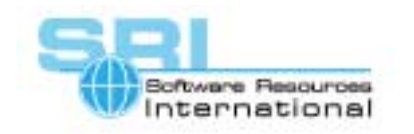

# **AN-019 CHARON-VAX & Alpha/OpenVMS host cluster configuration**

## Author: Software Resources International Date: 22-May-2001

The CHARON-VAX implementation for OpenVMS/Alpha can form a VMS cluster with its Alpha host when the emulator runs VAX/VMS. This offers the possibility for VAX applications to store their data on the Alpha side and thus make that data easily accessible to other applications running on Alpha / OpenVMS. The procedure to do so is described in this application note.

Setting up a CHARON-VAX / Alpha cluster configuration is similar to installing and configuring a standard VMS Cluster. It is assumed that CHARON-VAX has a dedicated Ethernet adapter available in the Alpha host, which is connected to the same LAN as the Ethernet adapter used by the Alpha/OpenVMS system itself. The only additional step in the process is to release the Ethernet adapter to be used by CHARON-VAX from the Alpha cluster node (step 4).

These step-by-step instructions are provided as an example:

- 1. Register and load the CHARON-VAX license on the Alpha/OpenVMS system.
- 2. If DECnet-Plus is used on Alpha execute the script:

## **\$ @NET\$CONFIGURE ADVANCED**

 **....** 

 **\* Which configuration option to perform? [1] : 3** 

 **%NET\$CONFIGURE-I-SCANCONFIG, scanning device configuration - please wait** 

 **\* Data Link name to use for EWA0 (DExxx/TULIP)? [CSMACD-0] :** 

- **\* Routing Circuit Name for Data Link 'CSMACD-0'? [CSMACD-0] :**
- **\* Enable Phase-IV Addressing on Routing Circuit 'CSMACD-0'? [YES] :**
- **\* Data Link name to use for EWB0 (DExxx/TULIP)? [CSMACD-1] : none**

 **....** 

 **\* Do you want to generate NCL configuration scripts? [YES] : yes** 

 **....**

- 3. Reboot
- 4. After system start, run the image LAVC\$STOP\_BUS.EXE in Alpha/OpenVMS to deassign the cluster from the network adapter used by CHARON-VAX (EWB):

#### **MCR SYS\$COMMON:[SYSHLP.EXAMPLES]LAVC\$STOP\_BUS.EXE EWB**

5. On the Alpha system cluster parameters should be set as:

**VOTES 1 EXPECTED\_VOTES 1** 

6. With the MKDISK utility create an empty disk image for CHARON-VAX.

7. Install OpenVMS on CHARON-VAX.

8. Add the cluster licenses to VAX/VMS.

©2001 Software Resources International. This document is provided for information only and is not a legally binding offer. Software Resources International reserves the right to change the product specifications without prior notice or retire the product. The CHARON name and its logo are a registered trademark of Software Resources International. For further information: www.charon-vax.com, Email: vaxinfo@vaxemulator.com

9. Rename the CHARON-VAX disk to any unique name:

## **\$ SET VOLUME/LABEL=CHRVAX DUA0**

### **\$ PRODUCT REGISTER VOLUME OVMSVAXSYS DUA0**

- 10. Configure the VMS cluster on CHARON-VAX (in this example the system name is TST711):
	- **\$ @CLUSTER\_CONFIG**

**Cluster Configuration Procedure** 

**Executing on a VAX System** 

**DECnet Phase IV is installed on this node.** 

**This procedure has detected that the LANACP** 

**LAN server process is running on this node.** 

**....** 

**Do you want LANACP instead of DECnet for cluster boot serving? [YES] NO MAIN MENU** 

- **1. ADD TST711 to existing cluster, or form a new cluster.**
- **2. MAKE a directory structure for a new root on a system disk.**
- **3. DELETE a root from a system disk.**

**4. EXIT from this procedure.** 

**Enter choice [1]:** 

**....** 

**Will the LAN be used for cluster communications (Y/N)? Y** 

**Enter this cluster's group number: 4000** 

- **Will TST711 be a boot server [Y]? N**
- **Will TST711 be a disk server (Y/N)? N**

**Does this cluster contain a quorum disk [N]? N** 

**....** 

## **Do you want to run AUTOGEN now [Y]? N**

11. Edit the file MODPARAMS DAT.

Change value of the parameter VOTES to 0.

12. Run the AUTOGEN utility

**\$ @SYS\$UPDATE:AUTOGEN GETDATA REBOOT**